浦发银行 2017 校园招聘(柜员岗位)笔试安排说明

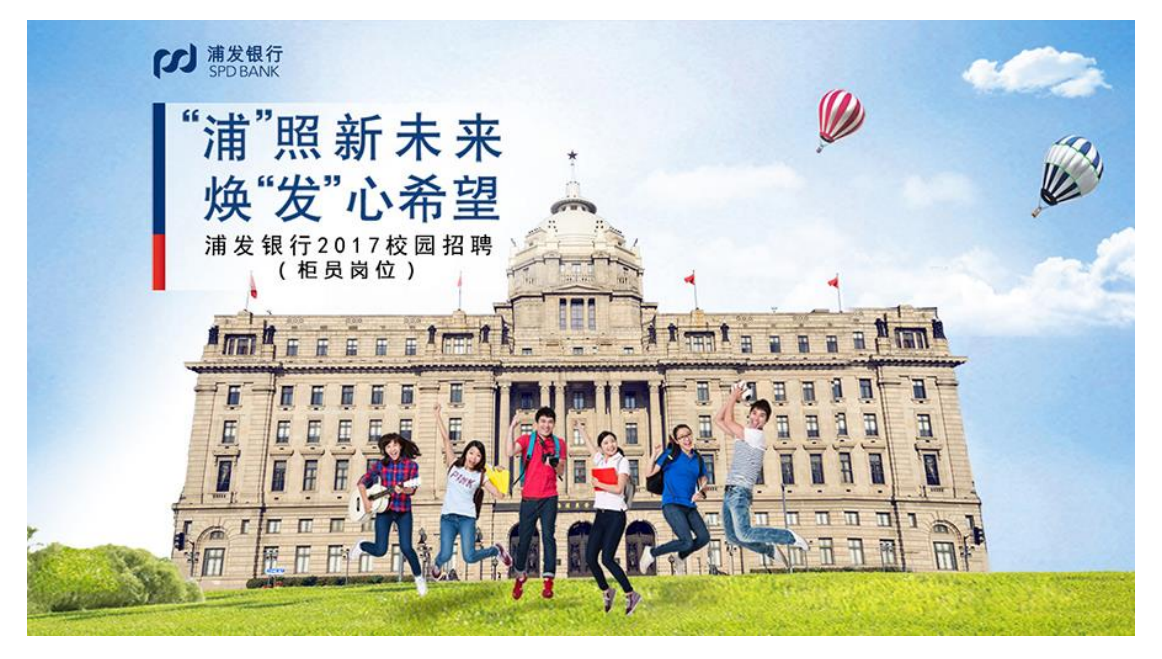

同学们:

浦发银行 2017 校园招聘(柜员岗位)网申已经结束。

通过简历筛选的同学,近期将收到相关笔试通知,请留意短信、 邮件。

笔试将于 3 月 8 日举行, 为了帮助大家熟悉笔试流程, 发挥出 最佳水平,浦发银行将为大家安排 1 场模拟笔试。

以下信息非常重要,敬请关注!

祝各位同学考试顺利,取得好成绩!

# 笔试时间(北京时间)

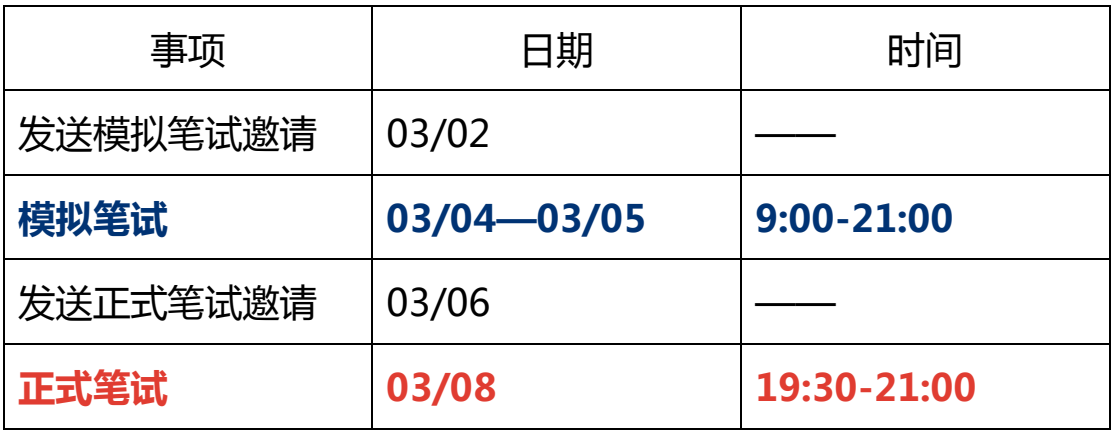

备注:模拟笔试为 3 月 4 日 9:00-3 月 5 日 21:00

## ○ 笔试形式

- 1. 本次笔试为**在线笔试** ,只支持**有摄像头的 PC 端**作答 ,不支持手机. 和 ipad 等移动设备。在模拟笔试、正式笔试之前都会发送笔试邀 请到您的邮箱和手机(除海外手机号码 )。[您会收到来自](mailto:您会收到来自Assessment@italent.cn的邀请邮件和来自10690999477483) [Assessment@italent.cn](mailto:您会收到来自Assessment@italent.cn的邀请邮件和来自10690999477483) 的 邀 请 邮 件 和 来 自 [10690999477483](mailto:您会收到来自Assessment@italent.cn的邀请邮件和来自10690999477483) 的手机短信,请在此期间保持邮箱和手机畅 通并注意查收 ( 如果没有收到邮件请先在**垃圾邮箱**和**订阅邮箱**中 查找)。
- 2. 模拟笔试是为了让大家熟悉在线笔试作答流程,每人均有 1 次模 拟笔试机会 ( **模拟考成绩不影响正式笔试成绩**), 模拟笔试时长为 15 分钟。
- 3. 正式笔试有严格的统一开考时间和截止时间(19:30-21:00),请

提前至少 30 分钟进入准备, 正式笔试时长为 90 分钟。

### 甲 笔试准备

1. 本次笔试全程视频监控,请确保您的电脑安装了 Chrome 浏览器 ( 44 以 上 版 本 , 下 载 网 址 https://www.baidu.com/s?wd=chrome)和摄像头,并尽快前 往 [https://assistant.ceping.com](https://assistant.ceping.com/) 进行摄像头、网络等作答环境 的检测;

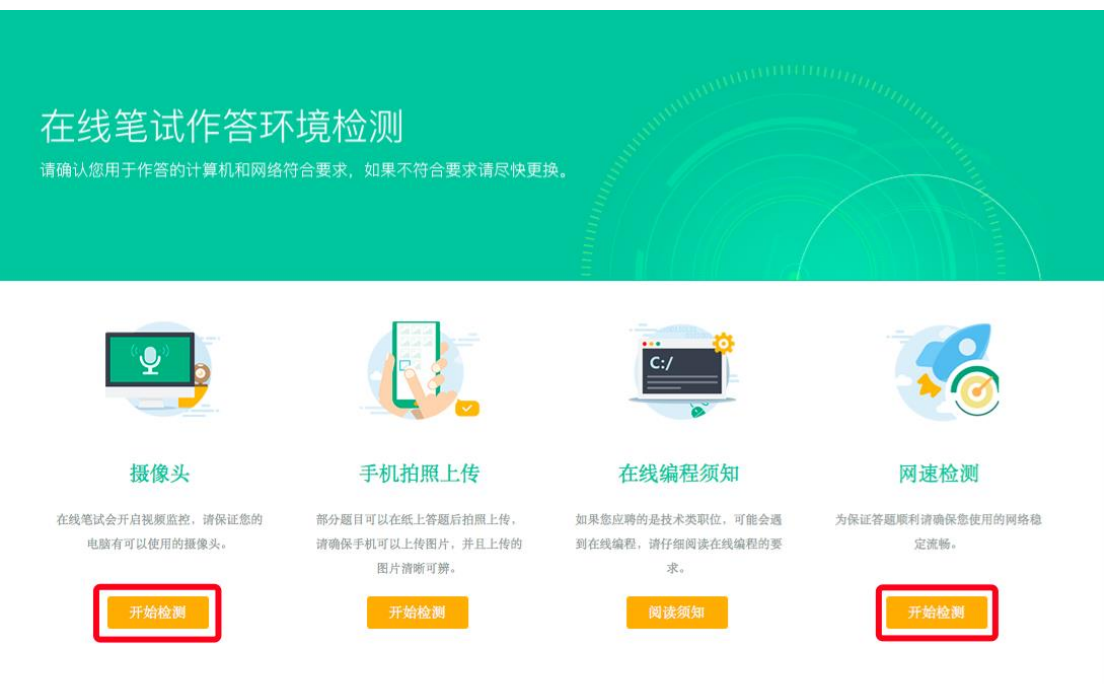

- 2. 确保网络连接顺畅, 网速应在100KB/S以上, 如校园网无法进入, 请提前寻找其他作答网络环境;
- 3. 笔试全程请确保没有外界干扰;
- 4. 放松心态, 客观答题, 展现您真实的自己。

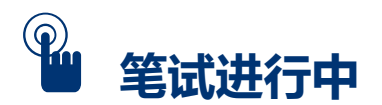

#### 1. 正式登录后,请手持身份证拍照存档,拍照示例图:

拍照存档

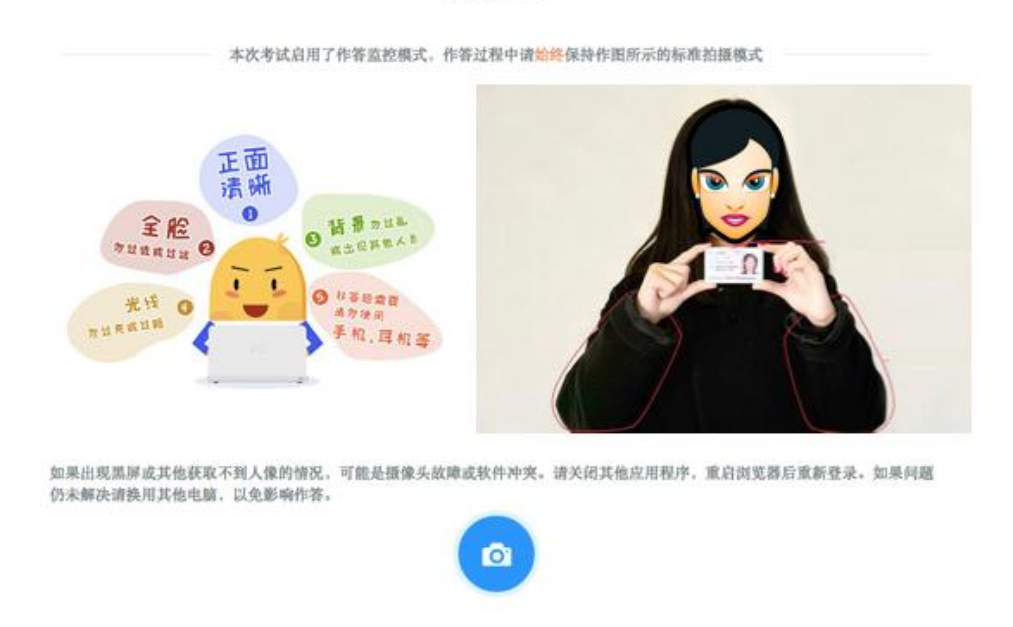

- 2. 本次笔试为线上无纸化考试,考试期间不允许使用手机、草稿纸、 计算器等任何通讯设备和辅助工具;
- 3. 本次笔试**严格限时**, 请关注答题页面的倒计时, 并且上一部分的 剩余时间不会累计到下一部分,请把握好答题速度;
- 4. 作答过程中必须<mark>逐一</mark>答题, 不**能**跳题作答或返回修改, 已经点击 下一页后将不能再返回到上一页;
- 5. 请提前关闭与考试无关的任何其他系统和网页, 以避免弹窗过多, 被系统误判为作弊;

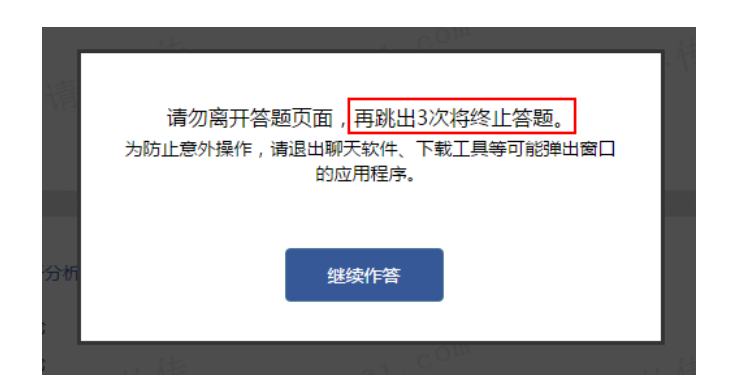

- 6. 此次笔试采用在线笔试的形式, 请**诚信作答**, 如出现以下行为, 将可能被视为**作弊**,经综合判定为作弊者,考试成绩计零分处理:
- 电脑周围出现2人及以上
- 考试全程非本人独立作答
- 考试过程中使用通讯设备(如接听电话、发送短信等)或佩戴耳 机
- 使用虚拟摄像头或遮挡摄像头
- 鼠标离开考试页面,点击或打开其他任意网站和软件
- 其他疑似作弊的行为

## 笔试应急攻略

- 1. 如遇断网断电或不小心关闭了考试页面, 您可**再次登录**笔试页面 继续作答,系统会**自动保存**作答进度;
- 2. 如果网页卡住或无法正常进入下一部分, 请刷新或清除缓存后再 次尝试并检查网络连接;
- 3. 过程中 ,如有您解决不了的系统问题 ,请拨打第三方公司 24 小时 客服电话:400 650 6886 进行咨询。